# **Modifica del fuso orario per gli utenti di Webex Calling**

### **Sommario**

Introduzione **Prerequisiti Requisiti** Componenti usati **Configurazione** 

### **Introduzione**

In questo documento viene descritto in dettaglio come risolvere i problemi relativi alla modifica del fuso orario degli utenti che effettuano le chiamate Webex nell'hub di controllo.

### **Prerequisiti**

### **Requisiti**

Queste operazioni possono essere eseguite dall'amministratore dell'organizzazione.

#### **Componenti usati**

Le informazioni discusse in questo documento fanno riferimento a dispositivi usati in uno specifico ambiente di emulazione. Su tutti i dispositivi menzionati nel documento la configurazione è stata ripristinata ai valori predefiniti. Se la rete è operativa, valutare attentamente eventuali conseguenze derivanti dall'uso dei comandi.

### **Configurazione**

Questo metodo consente agli utenti di modificare il fuso orario per gli utenti a livello di amministratore se gli utenti non dispongono dell'accesso a per modificarlo da settings.webex.com.

1) Accedere a **admin.webex.com > Utenti > Selezionare l'utente**.

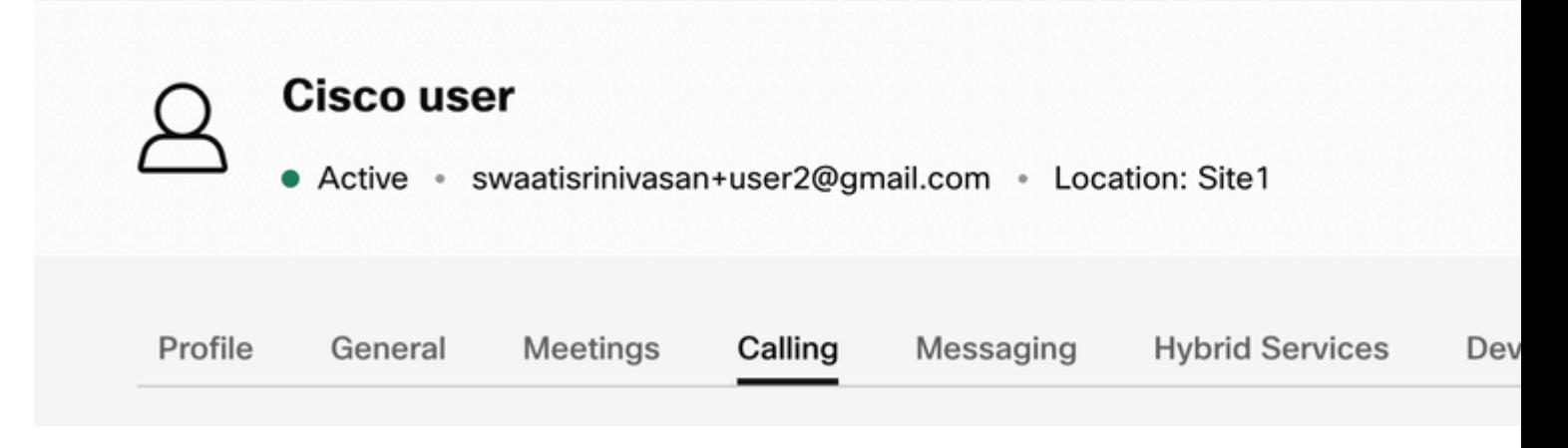

2) Vai a **Chiamata** -> scorri fino alla fine per trovare il **portale** degli **utenti chiamanti** e avviarlo. Le informazioni utente si trovano in alto a destra. Fare clic su Impostazioni account.

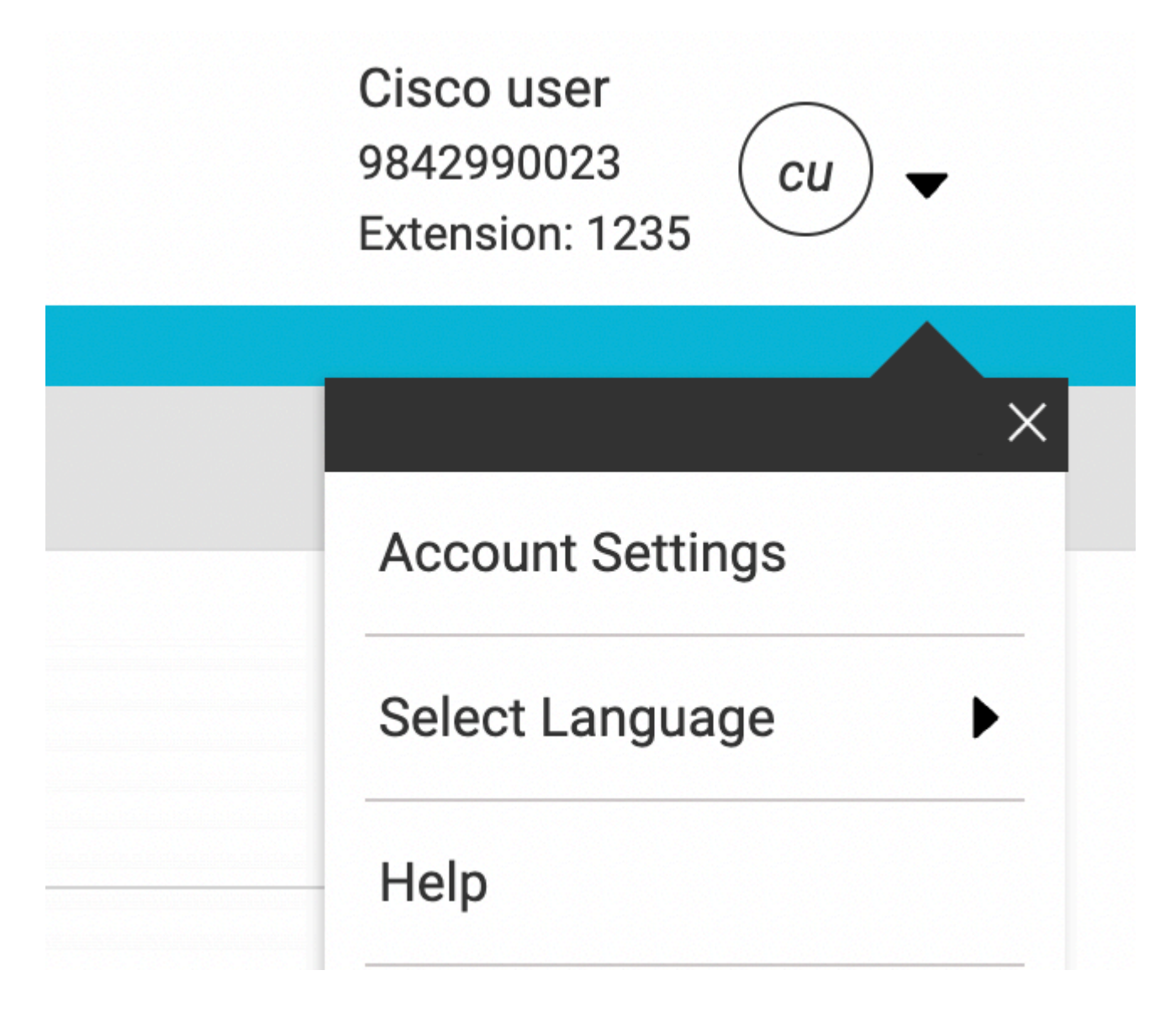

3) In Impostazioni account, c'è l'opzione di modificare il fuso orario per l'utente.

## **Account Settings**

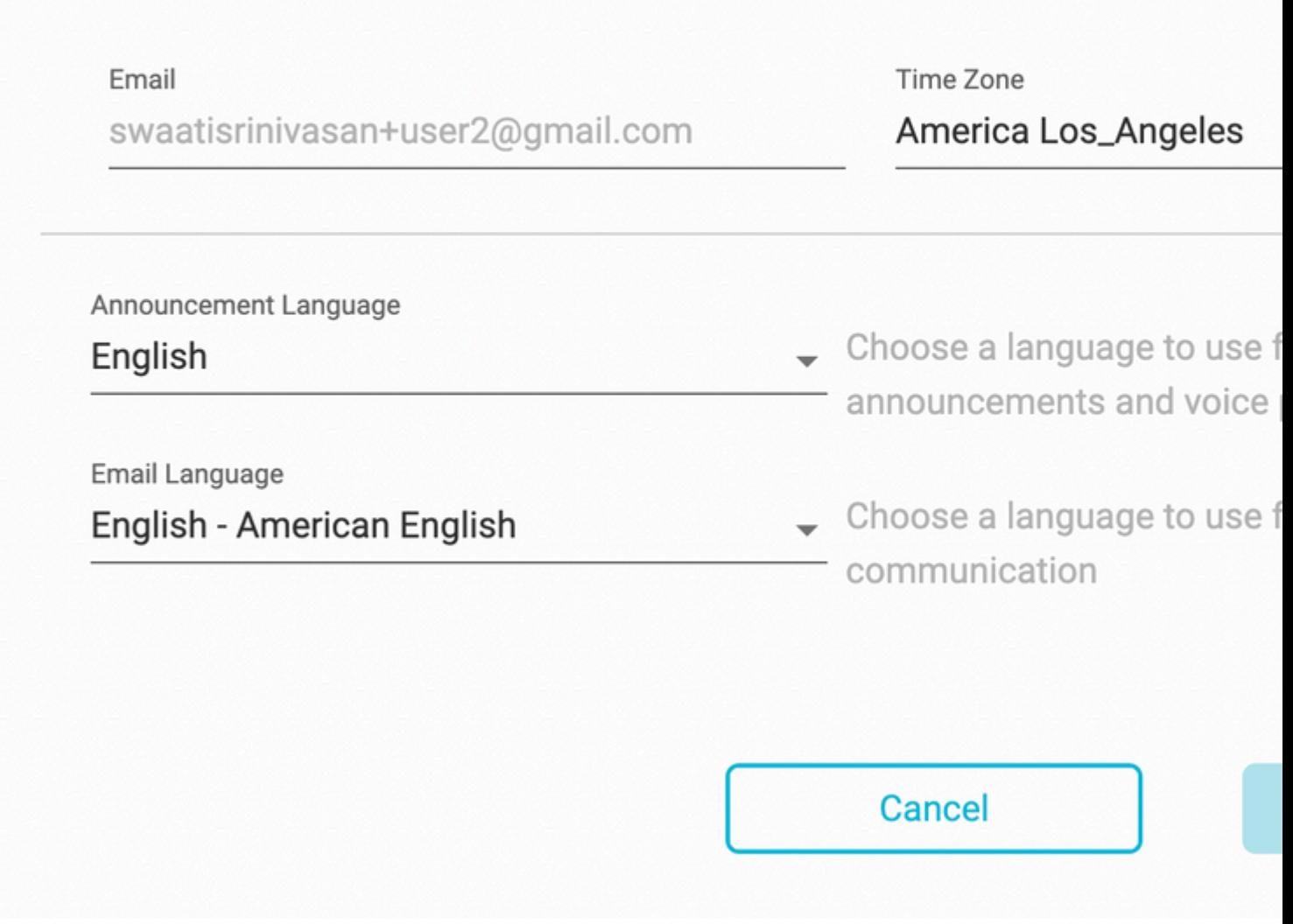

Nota:

È stata inoltrata una richiesta di miglioramento per questo tipo di sito, ovvero se il fuso orario di un'ubicazione viene modificato, verrà modificato anche il fuso orario di tutti gli utenti del sito.

#### Informazioni su questa traduzione

Cisco ha tradotto questo documento utilizzando una combinazione di tecnologie automatiche e umane per offrire ai nostri utenti in tutto il mondo contenuti di supporto nella propria lingua. Si noti che anche la migliore traduzione automatica non sarà mai accurata come quella fornita da un traduttore professionista. Cisco Systems, Inc. non si assume alcuna responsabilità per l' accuratezza di queste traduzioni e consiglia di consultare sempre il documento originale in inglese (disponibile al link fornito).